# **PENGGUNAAN** *PORT* **PARALEL KOMPUTER PRIBADI UNTUK MENGENDALIKAN 4 (EMPAT) BUAH** *PROGRAMMABLE PERIPHERAL INTERFACE* **8255 MENGGUNAKAN GNU** *COMPILER COLLECTION* **DAN GAMBAS**

**Imam Firmansyah<sup>1</sup> , Muhammad Yusro2 , Hamiddilah Ajie3**

1,2,3Jurusan Teknik Elektro, Fakultas Teknik, Universitas Negeri Jakarta Jl. Rawamangun Muka, Jakarta 13220 Email : imam\_fisika@yahoo.co.id

#### **Abstrak**

*Dalam teknik antarmuka PC (personal computer), port paralel sering digunakan sebagai port I/O (input/output) ke peralatan luar yang dikendalikan oleh PC, namun pada port paralel PC memiliki jumlah I/O yang terbatas, yaitu terdapat jalur I/O sebanyak 12 dan 5 jalur input saja. Sehingga jumlah peralatan yang dapat dikendalikan oleh PC juga terbatas, agar PC dapat menangani jumlah peralatan yang lebih, maka jumlah I/O yang dimiliki komputer perlu diekspansi atau diperluas salah satunya dengan menggunakan PPI (Programmable Peripheral Interface) 8255 yang biasanya menggunakan slot ISA pada computer yang sekarang susah ditemukan pada computer-komputer saat ini. Penelitian ini bertujuan untuk mengekspansi I/O computer dengan cara mengendalikan beberapa PPI 8255 (dalam penelitian ini 4 buah) menggunakan port parallel PC, perangkat lunak yang digunakan merupakan freeware dan berlisensi GPL (GNU Public License) yaitu bahasa pemrograman GUI Gambas di lingkungan linux Ubuntu 8.04 dengan bantuan compiler gcc. Teknik pemrograman yang digunakan yaitu dengan membuat library khusus untuk mengakses PPI 8255 dengan port parallel PC menggunakan bahasa C dengan bantuan compiler gcc yang terdapat pada Ubuntu 8.04, kemudian library tersebut digunakan dalam lingkungan bahasa pemrograman GUI Gambas.* 

**Kata kunci** *: ekspansi I/O; GCC; Gambas; port parallel; PPI 8255* 

#### **Pendahuluan**

*Port* paralel pada PC banyak digunakan oleh mahasiswa teknik, peneliti dan lain sebagainya untuk mengendalikan peralatan luar sederhana misalnya pengendalian peralatan listrik rumah, pengendalian pada sistem pengamanan rumah dan lain sebagainya. kemudian komputer pun mulai digunakan untuk pengendalian peralatanperalatan pada industri, badan penelitian juga perusahaan-perusahaan besar. Kemudian ketika komputer dituntut untuk mengendalikan banyak peralatan maka komputer harus dapat menyediakan banyak jalur I/O yang terhubung ke peralatan tersebut.

Untuk memperbanyak I/O komputer salah satunya dengan menggunakan IC *Programmable Peripheral Interface* (PPI) 8255 dengan menggunakan jalur alamat dan data yang terhubung ke slot ISA, namun slot ISA mulai menghilang dari *motherboard* mulai dari pentium III. Penelitian ini bertujuan untuk menggunakan *port* paralel sebagai penganti dari slot ISA untuk mengendalikan beberapa PPI 8255. Konsepnya menggunakan konsep dari penggunaan jalur data dan alamat bersama seperti pada sistem mikrokomputer 8088, dimana menggunakan IC tambahan yaitu IC demultiplekser 74LS138 dan IC buffer tri-state 74LS244, untuk pengambilan masukan menggunakan metode *nible* menggunakan IC 74LS157.

Pemograman *port* paralel komputer pribadi dilakukan di lingkungan Linux menggunakan GCC (GNU Compiler Collection) merupakan compiler bahasa C dan dapat juga digunakan untuk membuat *file dynamic library* dari bahasa C yang telah dibuat. Dan bahasa pemrograman Gambas yang merupakan bahasa pemrograman visual mirip Visual Basic, digunakan untuk membuat pemrograman GUI dengan mudah seperti Visual Basic.

Teknik pemrograman dilakukan dengan membuat fungsi-fungsi khusus untuk mengirim data ke PPI 8255 berdasarkan *timing waveform* dari mode 0 PPI 8255 menggunakan bahasa C, fungsi-fungsi yang dibuat yaitu: fungsi keluar digunakan untuk mengeluarkan data dari komputer ke PPI 8255, fungsi masuk, digunakan untuk mengambil data dari PPI 8255 ke dalam komputer, dan fungsi *reset* digunakan untuk mereset PPI 8255 secara software.

#### **Metode Penelitian**

Penelitian ini dilaksanakan di Laboratorium Teknik Elektro Fakultas Teknik Universitas Negeri Jakarta. Waktu penelitian dilaksanakan mulai bulan Oktokber 2007 sampai bulan Juni 2008

Metode yang digunakan pada penelitian ini adalah eksperimen laboratorium. dimulai dengan perancangan rangkaian, pembuatan rangkaian, perancangan program, pembuatan program, pengujian rangkaian dan program serta pengujian dengan menggerakan led dot matriks dan menerima masukan *pushbutton*.

**Perancangan Rangkaian dan Program** 

- **1. Perancangan Rangkaian Sistem Pengendalian 4 PPI 8255 dengan** *Port* **Paralel PC** 
	- **a. Perancangan Penggunaan** *Port* **Data sebagai Jalur Data dan Alamat PPI 8255** 
		- Sistem Pengendalian 4 PPI 8255 dengan *port* paralel PC merupakan pengendalian 4 PPI 8255 dengan *port* paralel PC dengan menggunakan konsep penggunaan jalur data dan alamat bersama.
		- *Port* data pada *port* paralel digunakan sebagai jalur data dan alamat ke 4 PPI 8255. Agar *port* data *port* paralel dapat digunakan untuk jalur data dan alamat maka dibutuhkan komponen IC tambahan yaitu:
		- 1) 74LS244 merupakan IC *Buffer Tristate* untuk meneruskan atau tidak meneruskan data dari *port* data ke jalur data PPI 8255.
		- 2) IC 74LS373 merupakan IC *Latch* (Pengunci) digunakan untuk meneruskan data dari *port* paralel ke jalur alamat pada PPI dan mengunci data yang telah dikirimkan.
		- 3) *Resistor Pack* digunakan sebagai Resistor *Pull-up* pada jalur data PPI 8255 yang fungsinya untuk memberikan logika tinggi pada saat jalur data PPI 8255 *High Impendance* (kondisi ambang).

Untuk mengendalikan IC 74LS244 dan IC 74LS373 yaitu untuk mengendali apakah data ingin diteruskan jalur data atau jalur alamat PPI 8255, digunakan *port* kontrol 1 (C1). Gambar 1 berikut merupakan skematik penggunaan *port* data pada *port* paralel sebagai jalur data dan alamat pada PPI 8255

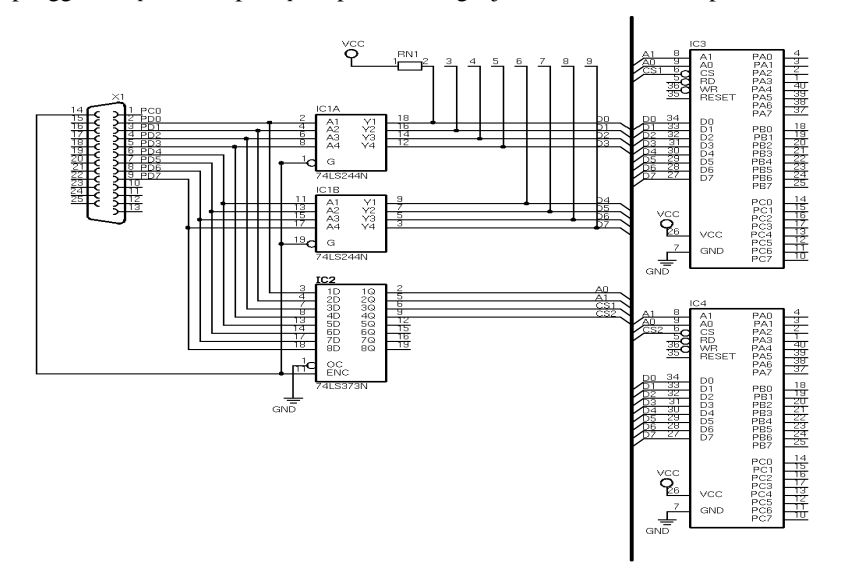

Gambar 1. Skematik Penggunaan *Port* Data pada *Port* Paralel sebagai Jalur Data dan Alamat pada PPI 8255

### **b. Perancangan Penggunaan** *Port* **Status sebagai Penerima Masukkan dari** *port* **PPI 8255**

*Port* status pada *port* paralel hanya memiliki 4 pin, maka untuk mengambil 8 masukan dari *port* PPI 8255 dapat digunakan mode nibel yaitu dengan menggunakan IC 74LS157. IC ini merupakan IC *Quad 2 to 1 multiplexer* untuk membaca data 4 bit (nibel) dari data 8 bit, kemudian membaca lagi 4 bit berikutnya. Melalui perangkat lunak kedua data nibel tersebut disatukan menjadi data 8 bit. Untuk mengendalikan IC ini digunakan *port* kontrol 1 (C1) dan *port* kontrol 0 (C0). Berikut merupakan Gambar 20 skematik *port* status sebagai penerima masukkan dari *port* PPI 8255.

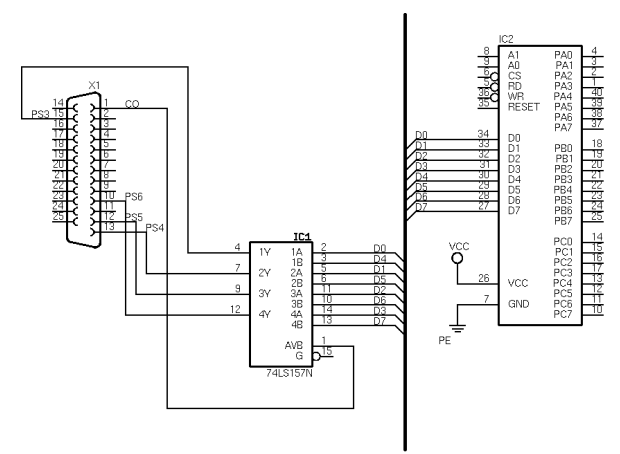

Gambar 2. Skematik Penggunaan *Port* Status sebagai Penerima Masukan dari *Port* PPI 8255

Menggunakan Mode Nibel

### **c. Perancangan Kendali** *Reset* **PPI 8255 melalui** *Port* **Kontrol pada** *Port* **Paralel**

Karena keterbatasan pada *port* kontrol *port* paralel maka untuk mengendalikan reset PPI 8255 menggunakan *port* kontrol 2 (C2) dan *port* kontrol 1 (C1) yang berfungsi ganda. C2 juga digunakan sebagai sinyal WR sedangkan C1 digunakan untuk mengendalikan IC 74LS244. Untuk mengendalikan reset PPI 8255 dipilih kondisi C2 dan C1 yang tidak gunakan pada operasi apapun. Gambar 3 berikut merupakan skematik pengendalian *reset* PPI 8255.

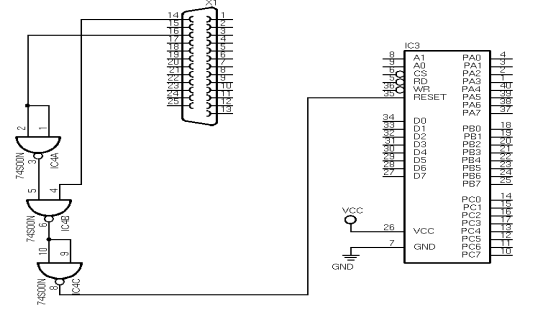

Gambar 3. Skematik Pengendalian reset PPI 8255

# **d. Perancangan Sistem Pengendalian PPI 8255 dengan** *Port* **Paralel PC**

Berikut ini merupakan sistem pengendalian PPI 8255 dengan *Port* Paralel komputer pribadi, yang menggunakan penggunaan jalur data dan alamat bersama dan mode nibel untuk mengambil masukkan, yang beroperasi pada mode 0. Gambar 4 berikut merupakan skematik pengendalian 4 PPI 8255 dengan *port* paralel komputer pribadi.

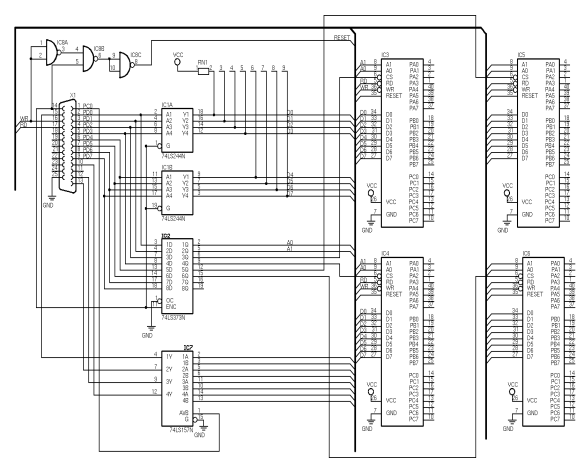

Gambar 4. Skematik pengendalian 4 PPI dengan *port* paralel komputer pribadi

### **2. Perancangan Program**

Pada perancangan program ini ada beberapa tahap pelaksanaan yaitu:

- Perancangan fungsi-fungsi operasi dasar PPI 8255 pada mode nol yaitu keluaran, masukan, dan *reset* menggunakan bahasa C dan dikompilasi dengan GCC.
- Pembuatan *shared library* yang merupakan kumpulan-kumpulan fungsi-fungsi operasi dasar PPI 8255 pada mode 0 yang telah dibuat sebelumnya.
- Pembuatan program dengan bahasa program GAMBAS dengan menggunakan fungsi fungsi yang telah dibuat yang terdapat pada *shared library* yang dideklarasikan pada program.

### **a. Perancangan Fungsi Keluaran ke** *Port* **PPI, Masukkan dari** *Port* **PPI dan Reset PPI**

### **1) Fungsi Keluaran ke** *Port* **PPI 8255**

*Flowchart* fungsi program keluaran (*output*) yang dibuat dengan bahasa C ini didasarkan pada *timing waveform* proses mengeluarkan data ke *port* pada PPI 8255 mode 0. Gambar 5 berikut ini merupakan *flowchart* fungsi keluaran ke *port* pada PPI 8255.

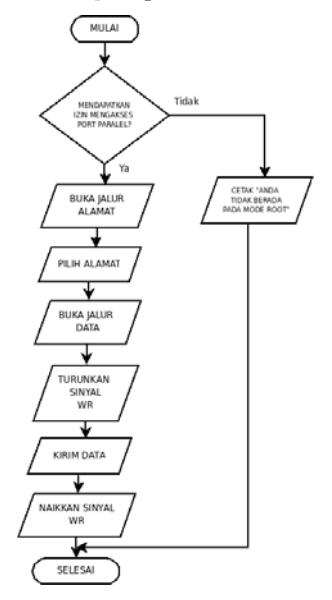

Gambar 5. Flowchart Program Fungsi Keluar *Port* PPI 8255

### **2) Perancangan Fungsi Masukan dari** *Port* **PPI 8255**

*Flowchart* fungsi program masukan (*input*) yang dibuat dengan bahasa C ini didasarkan pada *timing waveform* proses mengambil data dari *port* pada PPI 8255 mode 0. Gambar 6 dan 7 berikut ini adalah *flowchart* fungsi masukan dari *port* pada PPI 8255.

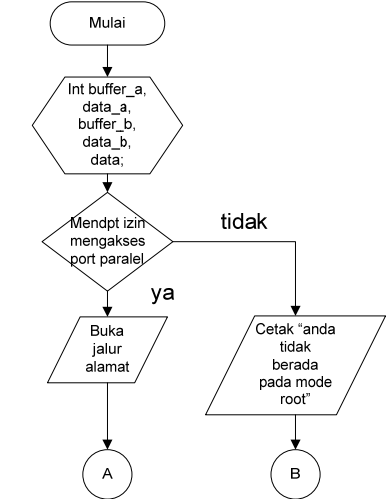

Gambar 6. Flowchart – I Fungsi Masukan dari *Port* PPI 8255.

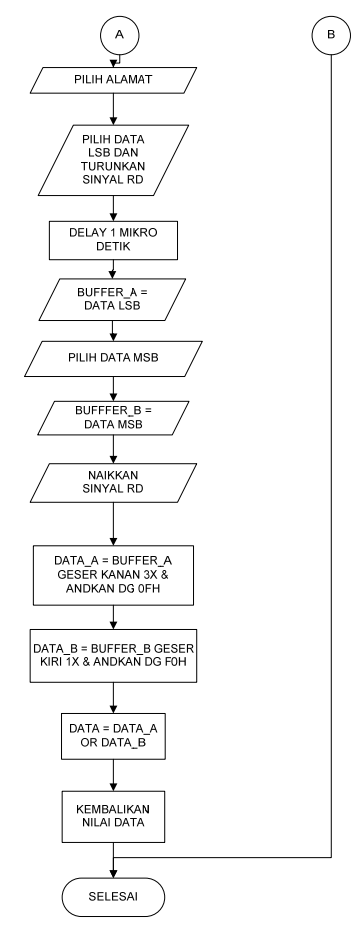

Gambar 7. Flowchart – II Fungsi Masukan dari *Port* PPI 8255.

### **3) Fungsi Program** *Reset* **PPI 8255**

Fungsi program reset merupakan kondisi saat C1 dan C2 yaitu 1 dan 0, *Flowchart* programnya dapat dilihat pada Gambar 8.

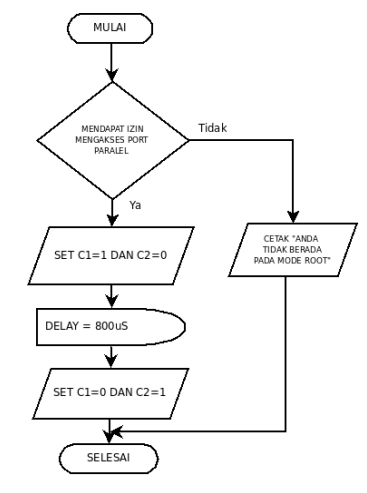

Gambar 8. Flowchart Fungsi Reset PPI 8255

# **b. Pembuatan** *Shared Library*

Agar fungsi-fungsi yang dapat dibuat dengan bahasa C diatas dapat digunakan oleh bahasa pemograman lain seperti misalnya gambas maka fungsi-fungsi tersebut disatukan menjadi sebuah *shared library*. Tujuannya adalah agar fungsi-fungsi tersebut dapat dipanggil oleh bahasa pemrograman lain, misalnya gambas dimana gambas tidak mempunyai fungsi-fungsi tersebut secara *original*.

 Untuk membuat *shared library* maka digunakan *tools* berupa *compiler* GCC (GNU *Collection Compiler*). Untuk membuat *shared library* langkah-langkahnya yaitu sebagai berikut:

- 1) Program bahasa C yang sudah dibuat di kompile untuk dijadikan *file* objek, *file* objek ini nantinya akan dikumpulkan dalam *shared library*. Perintahnya yaitu:
- \$ gcc -c -O -fpic keluar\_ppi.c masuk\_ppi.c reset.c
- 2) Dari langkah no .1 dihasilkan *file* objek; keluar\_ppi.o, masuk\_ppi.o, dan reset.o. *File* objek ini akan disatukan menjadi *file shared library* dengan perintah dibawah ini: \$ gcc -shared keluar\_ppi.o masuk\_ppi.o reset.o -o libppi.so
- 3) Kemudian dari langkah no. 2 akan dihasilkan *file shared library* lib\_ppi.so. Untuk menggunakannya, *copy-*kan *file* .so ini ke sistem libaray yaitu di path /lib
- 4) dan dideklarasikan pada bahasa pemograman gambas kemudian fungsi-fungsi tersebut dapat panggil dan digunakan.

### **c. Pembuatan Program dengan Bahasa Pemrograman Gambas**

Untuk menggunakan fungsi-fungsi yang terdapat dalam *file shared libarary* maka *shared libarary* tersebut terlebih dahulu dideklarasikan dalam bahasa pemograman Gambas. Berikut merupakan potongan program deklarasi s*hared library* di Gambas

EXTERN keluar\_ppi(data AS Integer, alamat AS Integer) AS Integer IN "libppi"

EXTERN reset() AS Integer IN "libppi"

EXTERN masuk\_ppi(alamat AS Integer) AS Integer IN "libppi"

kemudian fungsi-fungsi yang telah dideklarasikan siap untuk digunakan. Berikut ini adalah pemanggilan fungsi-fungsi dalam *shared library* di Gambas

PUBLIC SUB Button2\_Click()

keluar\_ppi(&H0F, &Hfa)

END

PUBLIC SUB Button7\_Click()

text\_input.Text = masuk\_ppi( $&$ Hf9)

END

PUBLIC SUB Button4\_Click()

 reset END

### **d. Menentukan Alamat PPI 8255 dalam Sistem Pengendalian PPI 8255 dengan** *Port* **Paralel**

Pada penelitian ini, tiap IC PPI 8255 yang terdapat pada sistem pengendalian PPI 8255 dengan *port* paralel PC memiliki alamat tertentu, dimana tiap IC PPI 8255 memiliki 4 alamat yaitu: Alamat *Port* A, *Port* B, *Port* C dan *Control Word*. Alamat tiap IC PPI 8255 ditentukan oleh hubungan CS (*Chip Select*) ke jalur alamat yaitu keluaran IC 74LS373.

Dengan berdasarkan rancangan rangkaian sistem pengendalian PPI 8255 dengan *port* paralel, maka alamat-alamat PPI 8255 dapat diberikan pada Tabel 1 berikut ini.

| Identitas           |                |    |                |                     |
|---------------------|----------------|----|----------------|---------------------|
|                     | A <sub>0</sub> | A1 | CS             | <b>Alamat Dasar</b> |
| PPI 8255 I          | DO             | D1 | D3             | F4h                 |
| PPI 8255 II         | D <sub>0</sub> | D1 | D4             | ECh                 |
| <b>PPI 8255 III</b> | D <sub>0</sub> | D1 | D <sub>2</sub> | F8h                 |
| <b>PPI 8255 IV</b>  | D <sub>0</sub> | D1 | D5             | DCh                 |

Tabel 1. Daftar Alamat PPI 8255

**e. Perancangan Aplikasi LED Dot Matriks dan Masukan** *Push button* **untuk Pengujian I/O Sistem Pengendalian 4 PPI 8255 dengan** *Port* **Paralel** 

 Untuk menguji keluaran dan masukan sistem pengendalian 4 PPI 8255 dengan *port* paralel PC, yaitu dengan mengendalikan led dot matriks dan menerima masukan dari *push button* yang memberikan logika terhadap *port* PPI 8255. Gambar 9 berikut adalah skematik dari led matriks yang akan dikendalikan oleh PPI 8255.

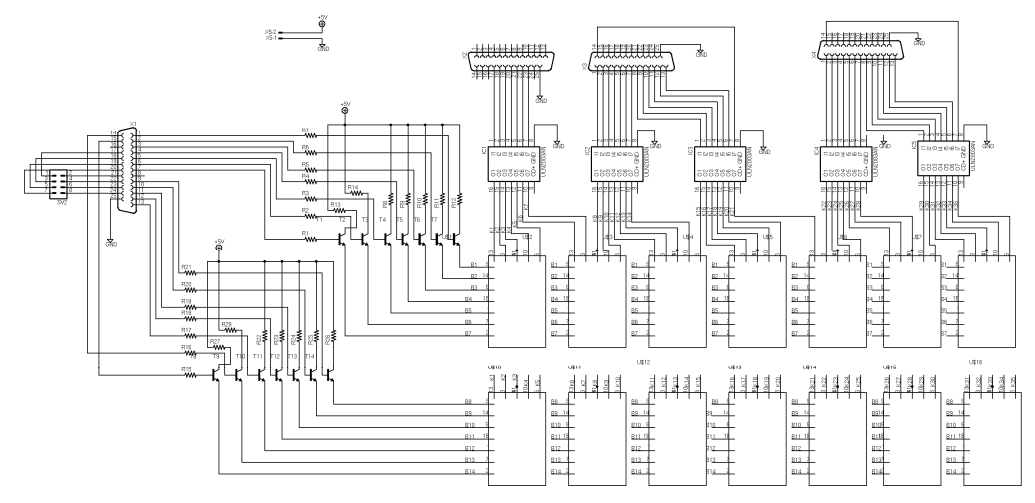

Gambar 9. Skematik penggerak Led dot Matriks terhubung ke 4 PPI 8255 Untuk menguji masukan digunakan *push button* yang dihubungkan dengan IC 74LS244. Gambar 10 berikut adalah skematik *push button* yang dihubungkan ke IC 74LS244.

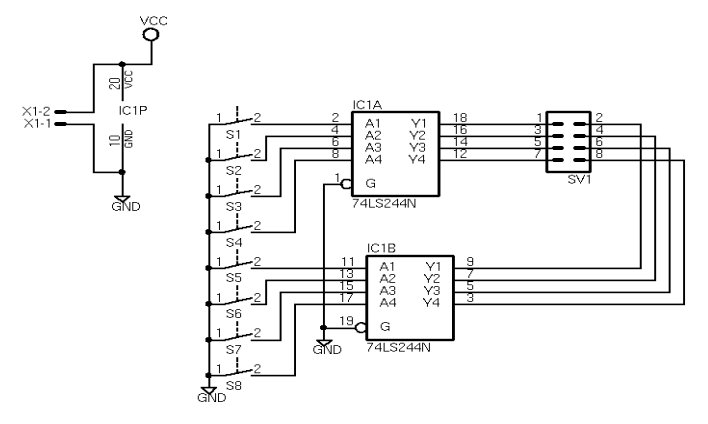

Gambar 10. Skematik rangkaian masukan push button

### **Hasil Penelitian**

### **1. Hasil Pengujian Pengiriman Data Keluaran ke** *Port* **PPI 8255 I**

Berdasarkan data hasil pengujian pada Tabel 2 dapat disimpulkan bahwa pengiriman data keluaran ke PPI 8255 I berkerja dengan baik karena sesuai dengan kriteria pengujiannya.

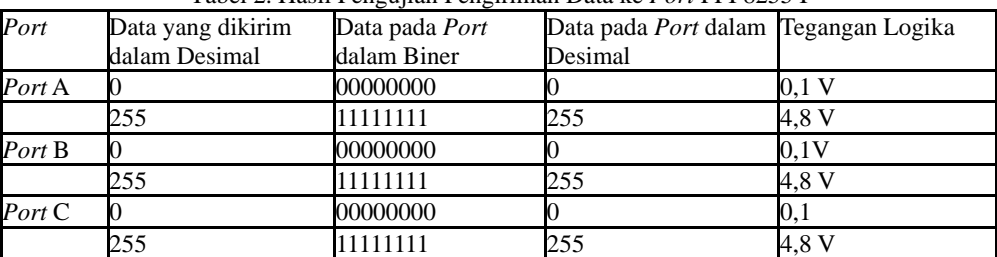

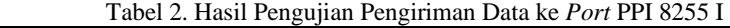

# **2. Hasil Pengujian Rangkaian Reset**

Berdasarkan data hasil pengujian pada Tabel 3 dapat disimpulkan bahwa rangkaian *reset* dapat berfungsi dengan baik karena sesuai dengan kriteria pengujiannya.

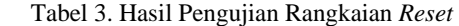

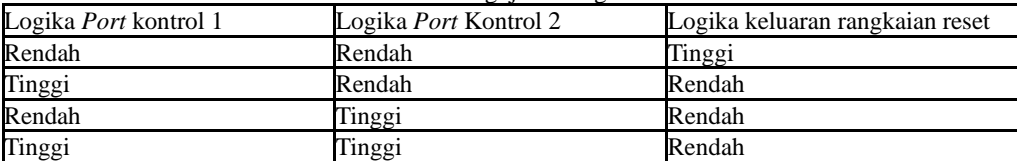

### **3. Hasil Pengujian Implementasi pada Rangkaian Led Dot Matriks**

Berdasarkan data hasil pengujian pada Tabel 4 dapat disimpulkan bahwa Implementasi sistem Pengendalian 4 buah PPI 8255 pada led dot matriks dan masukan push button dapat berkerja dengan baik karena sesuai dengan kriteria pengujiannya.

| Logika <i>port</i> PPI 8255 pada<br>Baris rangkaian | Logika port PPI 8255 pada   Kondisi Led (Mennyala)<br>Kolom rangkaian | Padam)  | Arus pada LED (mA) |
|-----------------------------------------------------|-----------------------------------------------------------------------|---------|--------------------|
| Rendah                                              | Rendah                                                                | Padam   |                    |
| Rendah                                              | Tinggi                                                                | Padam   |                    |
| Tinggi                                              | Rendah                                                                | Padam   |                    |
| Tinggi                                              | Tinggi                                                                | Menvala |                    |

Tabel 4. Hasil pengujian rangkaian led matriks

#### **4. Hasil Pengujian Implementasi pada Rangkaian Push Button**

Berdasarkan data hasil pengujian pada Tabel 5 dapat disimpulkan bahwa Implementasi sistem Pengendalian 4 buah PPI 8255 masukan *push button* dapat berkerja dengan baik karena sesuai dengan kriteria pengujiannya.

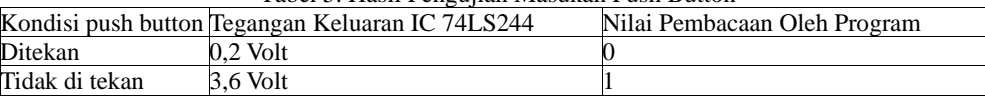

#### Tabel 5. Hasil Pengujian Masukan Push Button

#### **Kesimpulan**

*Port* paralel dapat digunakan untuk mengendalikan 4 buah PPI 8255, untuk digunakan sebagai *peripheral* antarmuka serba guna. Metode penggunaan jalur alamat dan data bersama pada sistem pengendalian 4 buah PPI 8255, dapat digunakan untuk memperbanyak jumlah I/O komputer sehingga dapat mengendalikan banyak peralatan. Dan juga dapat digunakan untuk mengendalikan PPI 8255 yang selama ini menggunakan slot ISA PC yang mulai menghilang pada *motherboard* sekarang.

 Lingkungan Linux dapat dijadikan alternatif lingkungan sistem operasi yang *Open Source* untuk melakukan pemrograman antarmuka *port* paralel. Dengan GCC (GNU *Compiler Collection*) yang merupakan kompilator yang dapat digunakan untuk mengkompilasi program bahasa C dan membuat *shared library* dari program fungsi bahasa C, yang kemudian *file library* tersebut dapat digunakan oleh bahasa pemrograman lain misalkan gambas.

 Gambas merupakan bahasa pemrograman visual yang berjalan di lingkungan Linux dapat juga digunakan sebagai bahasa pemrograman untuk mengakses *port* paralel, yang umumya sekarang ini menggunakan Microsoft Visual Basic. Penggunaan Gambas dapat dijadikan alternatif pemrograman antarmuka *port* paralel PC di lingkungan *freeware dan Open Source*.

### **Daftar Pustaka**

Axelson, Jan, (1996), "*Parallel Port Complete*", Lakeview Research, Winnebago St. Madison

Eko Putra, Agfianto, (2002), "*Teknik Antarmuka Komputer: Konsep dan Aplikasi*", Graha Ilmu, Yogyakarta

Griffith, Arthur, (2002), "*GCC:The Complete and Reference*", McGraw-Hill, United States of America

Kuo, Benjamin C, (1998), "*Teknik Kontrol Automatik*", Prehallindo, Jakarta

Rusmanto & Yunianto, (2005), "*Menguasai Gambas Pemrograman "Visual Basic" di Linux*", Dian Rakyat, Jakarta

Saikkonen, Riku, (1995), "*Linux How To Document*"

Schildt, Herbert, (2000), "*C The Complete Reference*", McGraw- Hill, United States of America